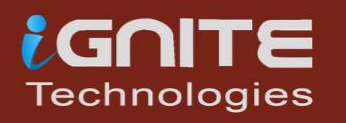

# WORDHSTS FOR PENTESTER

WWW.HACKINGARTICLES.IN

# **Table of Contents**

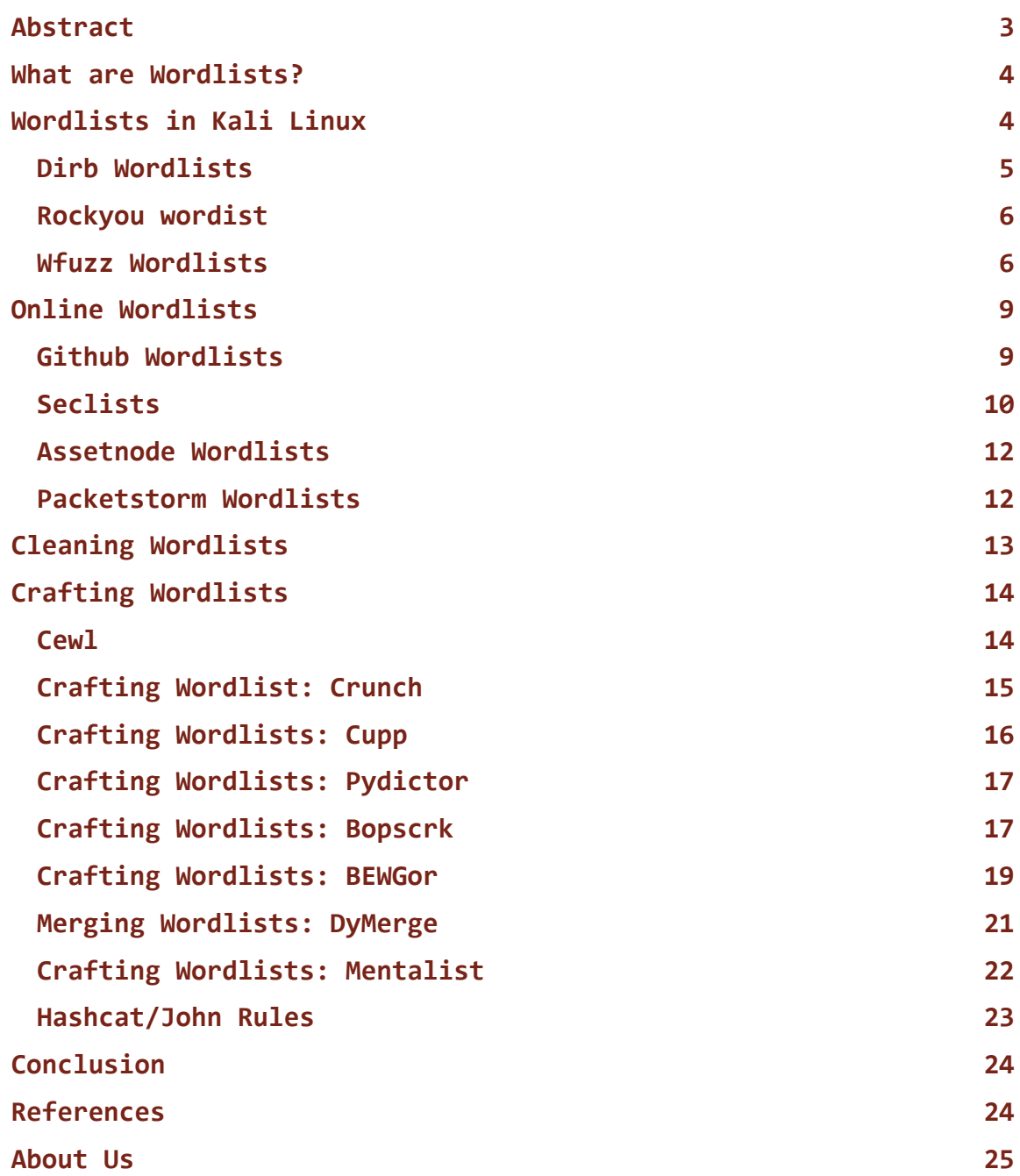

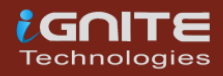

# **Abstract**

<span id="page-2-0"></span>A Pentester is as good as their tools and when it comes to cracking the password, stressing authentication panels or even a simple **directory Bruteforce** it all drills down to the wordlists that you use. Today we are going to understand wordlists, look around for some good wordlists, run some tools to manage the wordlists, and much more.

Ever since the evolution of Penetration Testers has begun, one of the things we constantly see is that the attacker cracks the password of the target and gets in! Well in most of the depictions of the attacks in movies and series often show this situation in detail as it is the simplest attack to depict. No matter how simple cracking passwords or performing **Credential Stuffing** were once a ban on the Web Applications. Today we somehow have got a bit of control over them with the use of **CAPTCHA** or Rate Limiting but still, they are one of the effective attacks. The soul of such attacks is the wordlist.

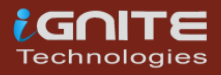

### <span id="page-3-0"></span>**What are Wordlists?**

A wordlist is a file (a text file in most cases but not limited to it) that contains a set of values that the attacker requires to provide to test a mechanism. This is a bit complex, let's dilute it a bit to understand better. Whenever an attacker is faced with an Authentication Mechanism, they can try to work around it but if that is not possible then the attacker has to try some wellknown credentials into the Authentication Mechanism to try and guess. This list of well know credentials is a wordlist. And instead of manually entering the values one by one, the attacker uses a tool or script to automate this process. Similarly, in the case of cracking hash values, the tool uses the wordlists and encodes the entries of wordlists into the same hash and then uses a string compare function to match the hashes. If a match is found then the hash is deemed as cracked. It can be observed that the importance of wordlist is paramount in the Cyber Security World.

# <span id="page-3-1"></span>**Wordlists in Kali Linux**

Since Kali Linux was specially crafted to perform Penetration Testing, it is full of various kinds of wordlists. This is because of the various tools that are present in the Kali Linux to perform Bruteforce Attacks on Logins, Directories, etc. Let's go through some of the wordlists from the huge arsenal of wordlists Kali Linux contain.

Wordlists are located inside the /usr/share directory. Here, we have the dirb directory for the wordlists to be used while using the dirb tool to perform Directory Bruteforce. Then we have the dirbuster that is a similar tool that also performs Directory Bruteforce but with some additional options. Then we have a fern-wifi directory which helps to break the Wi-Fi Authentications. Then we have the Metasploit which uses wordlists for almost everything. Then there is a nmap wordlist that contains that can be used while scanning some specific services. Then we have the Rockstar of Wordlists: rockyou. This is compressed by default and you will have to extract it before using it. It is very large with 1,44,42,062 values that could be passwords for a lot of user accounts on the internet. At last, we have the wfuzz directory that has the wordlists that can be used clubbed with wfuzz.

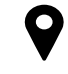

**Location: /usr/share/wordlists**

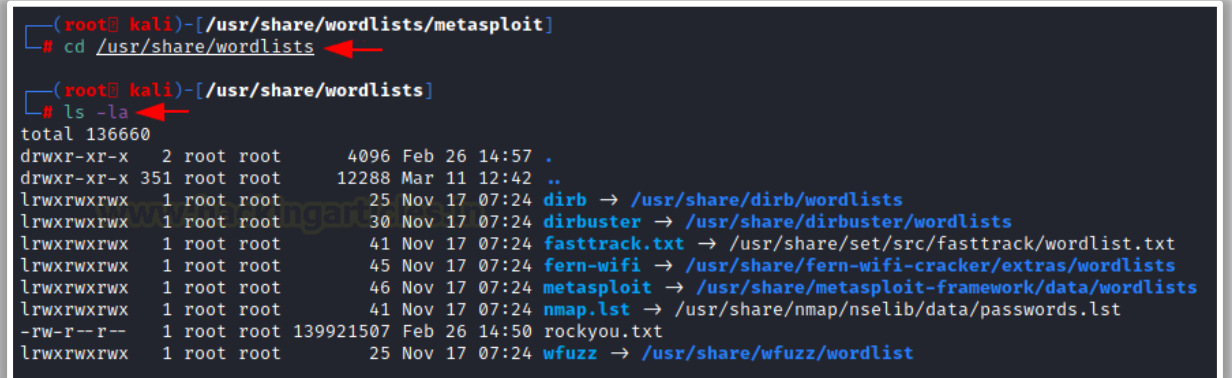

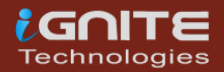

#### <span id="page-4-0"></span>**Dirb Wordlists**

To take a closer look at one of the directories, we use the tree command to list all the wordlists inside the dirb directory. Here we have different wordlists that differ in size and languages. There is an extensions wordlist too so that the attacker can use that directory to perform a Directory Bruteforce. There are some application-specific wordlists such as apache.txt or sharepoint.txt as well.

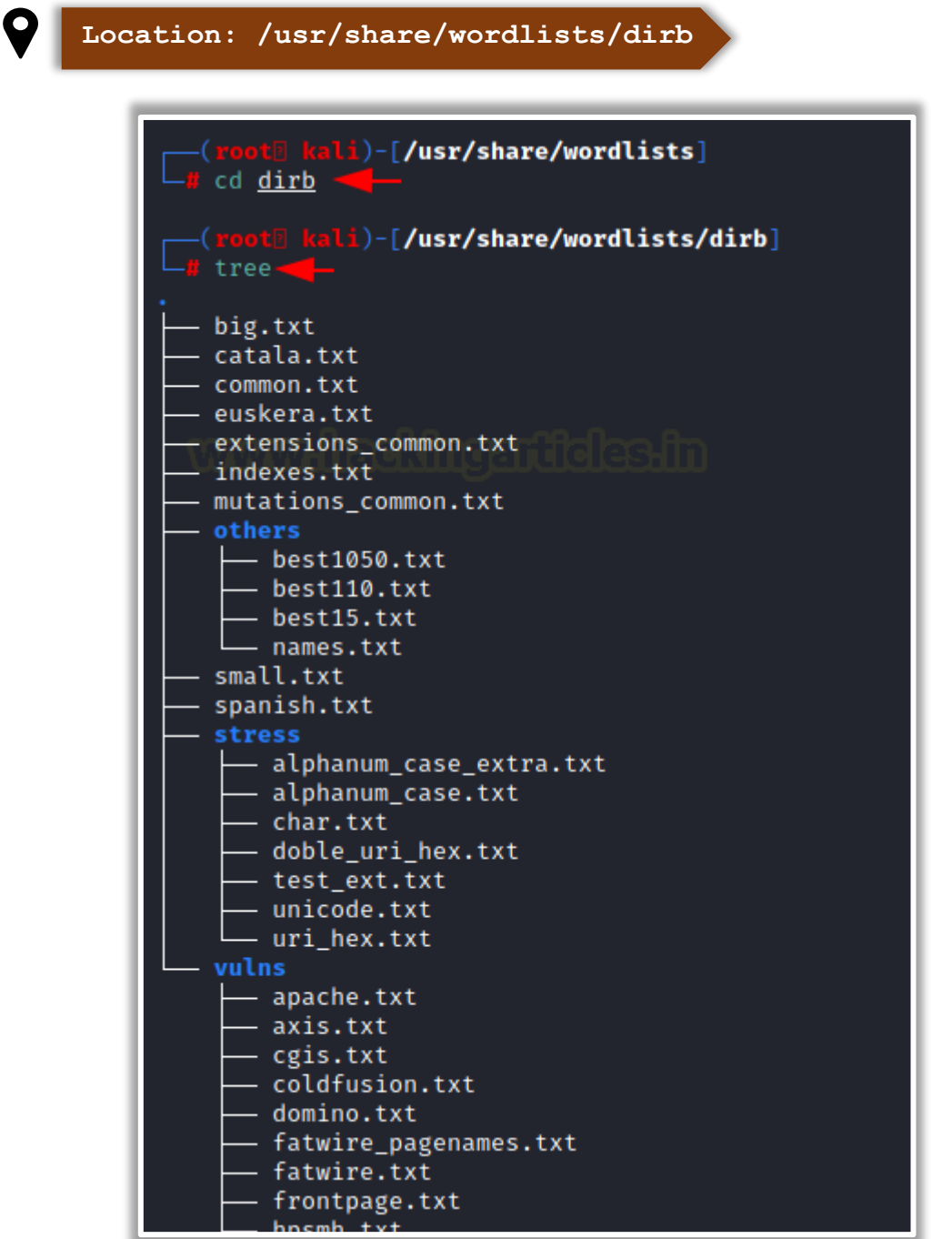

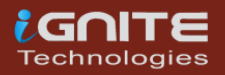

#### <span id="page-5-0"></span>**Rockyou wordist**

Rockyou.txt is a set of compromised passwords from the social media application developer also known as [RockYou.](https://en.wikipedia.org/wiki/RockYou) It developed widgets for the Myspace application. In December 2009, the company experienced a data breach resulting in the exposure of more than 32 million user accounts. It was mainly because of the company's policy of storing the passwords in cleartext.

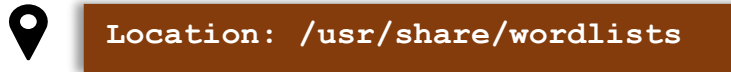

When first booting Kali Linux, it will be compressed in a gz file. To unzip run the following command. It will decompress and ready for use on any kind of attack you want.

**gzip -d /usr/share/wordlists/rockyou.txt.gz**

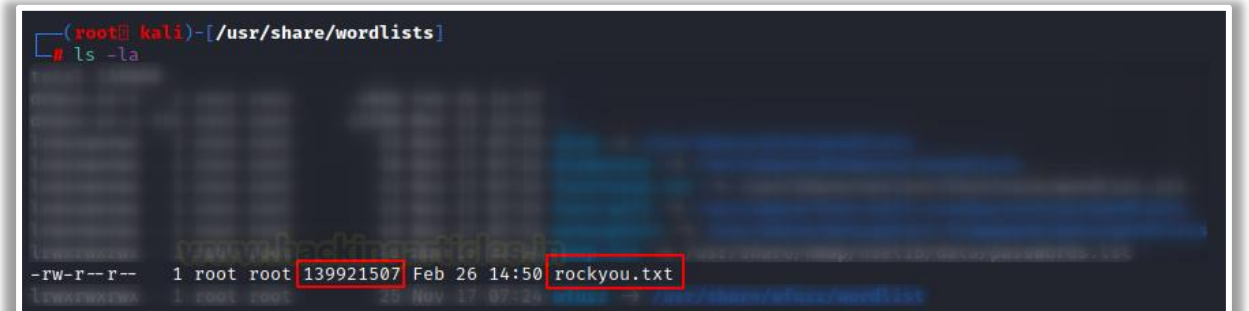

### <span id="page-5-1"></span>**Wfuzz Wordlists**

Wfuzz tool was developed to perform Bruteforcing attacks on web applications. It can further be used to enumerate web applications as well. It can enumerate directories, files, and scripts, etc. It can change the request from GET to POST as well. That is helpful in a bunch of scenarios such as checking for SQL Injections. It comes with a set of predefined wordlists. These wordlists are designed to be used with wfuzz but they can be used anywhere you desire. The wordlists are divided into categories such as general, Injections, stress, vulns, web services, and others.

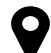

**Location: /usr/share/wordlists/wfuzz**

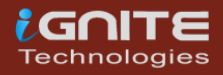

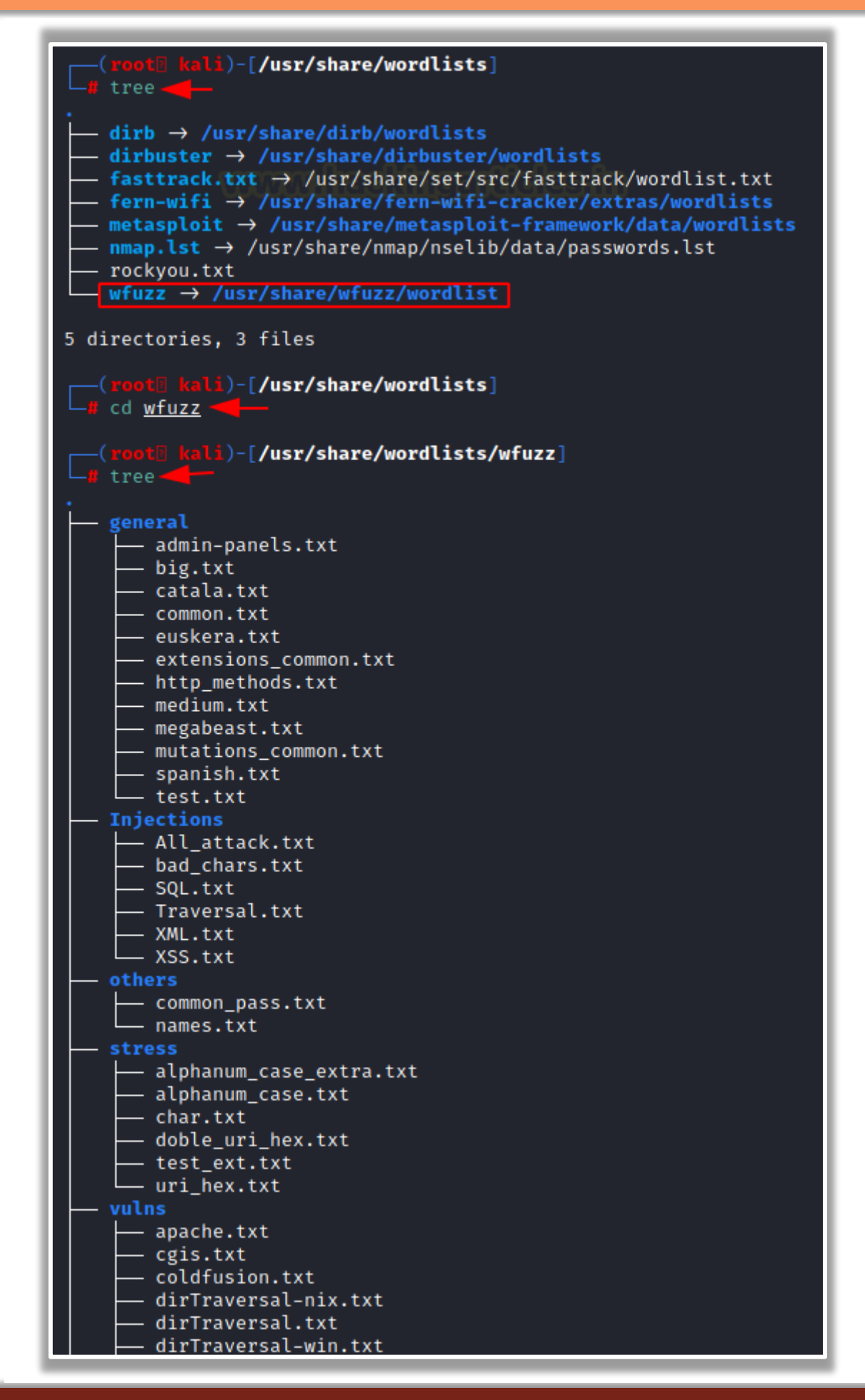

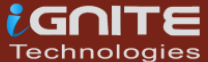

<www.hackingarticles.in>

Looking into the Injections directory we see that we have an All\_attack.txt that is a pretty generic wordlist for testing injections. Then we have a specific one for SQL, Directory Traversal, XML, XSS injections. Moving onto the general directory, we see that we have the big.txt that we discussed in the Dirb section. We have common.txt that also is the default wordlist in many tools due to its small size. Then we have the extensions\_common.txt which contains like 25-ish extensions that might be enumerated some files that can be considered lowhanging fruits. Then we have the http methods.txt wordlist. It contains the HTTP Methods such as POST, GET, PUT, etc. They can be used while testing if the target application has any misconfigured methods enabled or they forgot to disable them at the application and server level. mutations common.txt also contains a bunch of uncommon extensions that could lead to the enumerations of rare artifacts.

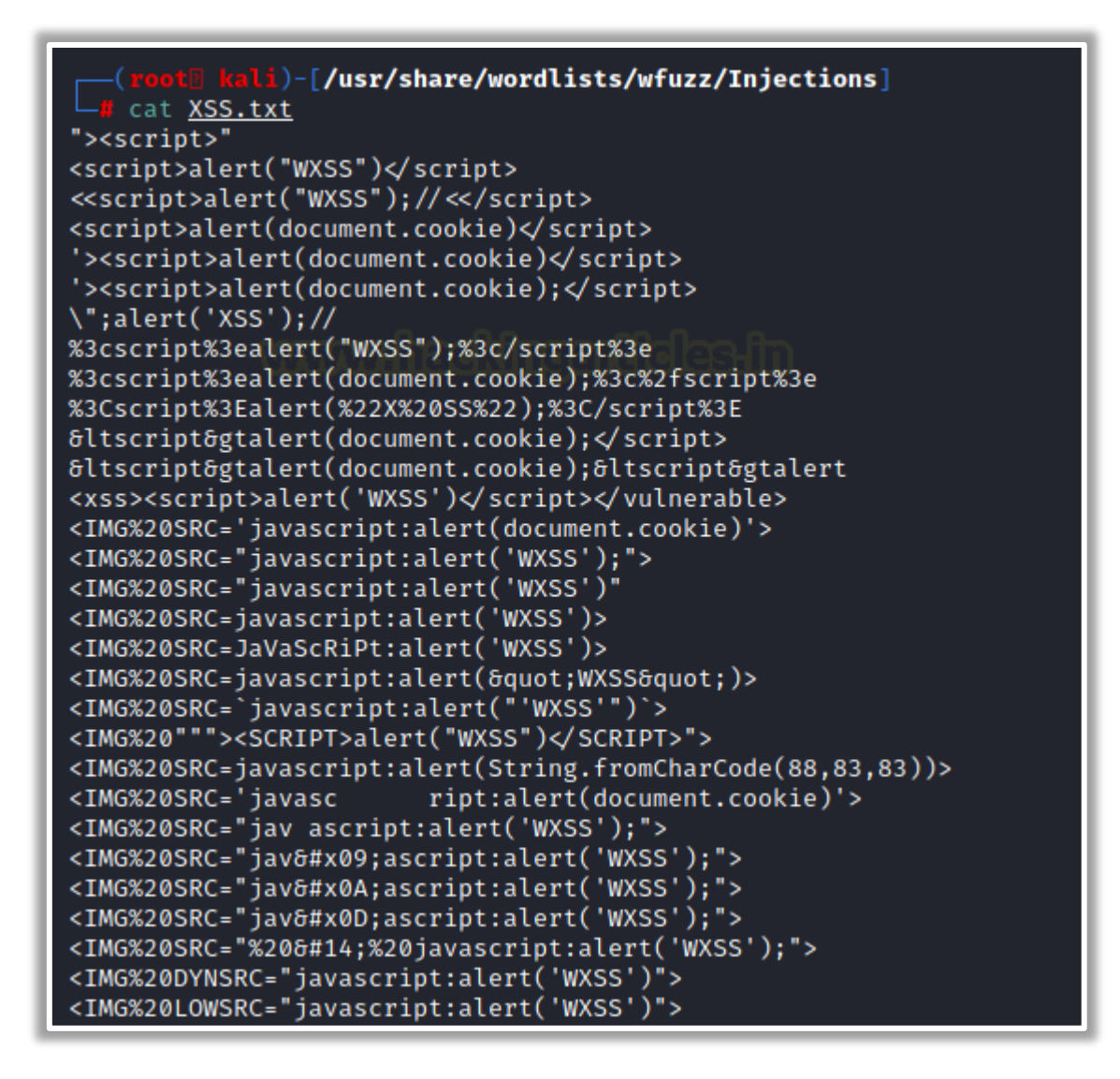

Then we have the spanish.txt wordlist for the as you have guessed it for Spanish words/names/passwords. The other directory contains the common passwords and names that can be used to extract usernames or passwords at some forget password form where it responds with such messages that the user exists or it doesn't exist. Let's move onto the stress directory. It contains a wordlist designed to stress test the mechanism. It contains wordlists that contain the alphabets or numbers or special characters and hex codes for the same. Then we have the vulns directory, which contains the wordlists specially made for testing a particular vulnerability. We have the apache wordlist, CGI wordlist, directory wordlist, iis wordlist,

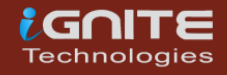

oracle9 wordlist, SharePoint wordlist, tomcat wordlist, and many more. Use these wordlists into a specific scenario where you are confirmed about the framework and versioning information and just use it to target a particular entry point.

# <span id="page-8-0"></span>**Online Wordlists**

#### <span id="page-8-1"></span>**Github Wordlists**

We learned about the huge collection that Kali Linux contains. But sometimes they tend to be not as latest as we require. This can happen in a scenario in which a new 0-day has been discovered. There will be no entry in those dictionaries. This is where we can go wild searching on the internet but it is vast and takes more time. This is where we can snoop in GitHub as many people might create such a dictionary. So, searching GitHub might give you those new and fresh dictionaries or it can help you find that specific dictionary that you require to fuzz a specific framework.

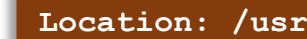

**Location: /usr/share/wordlists/wfuzz**

#### **Link: [GitHub Wordlists](https://github.com/search?q=wordlists&ref=simplesearch)**

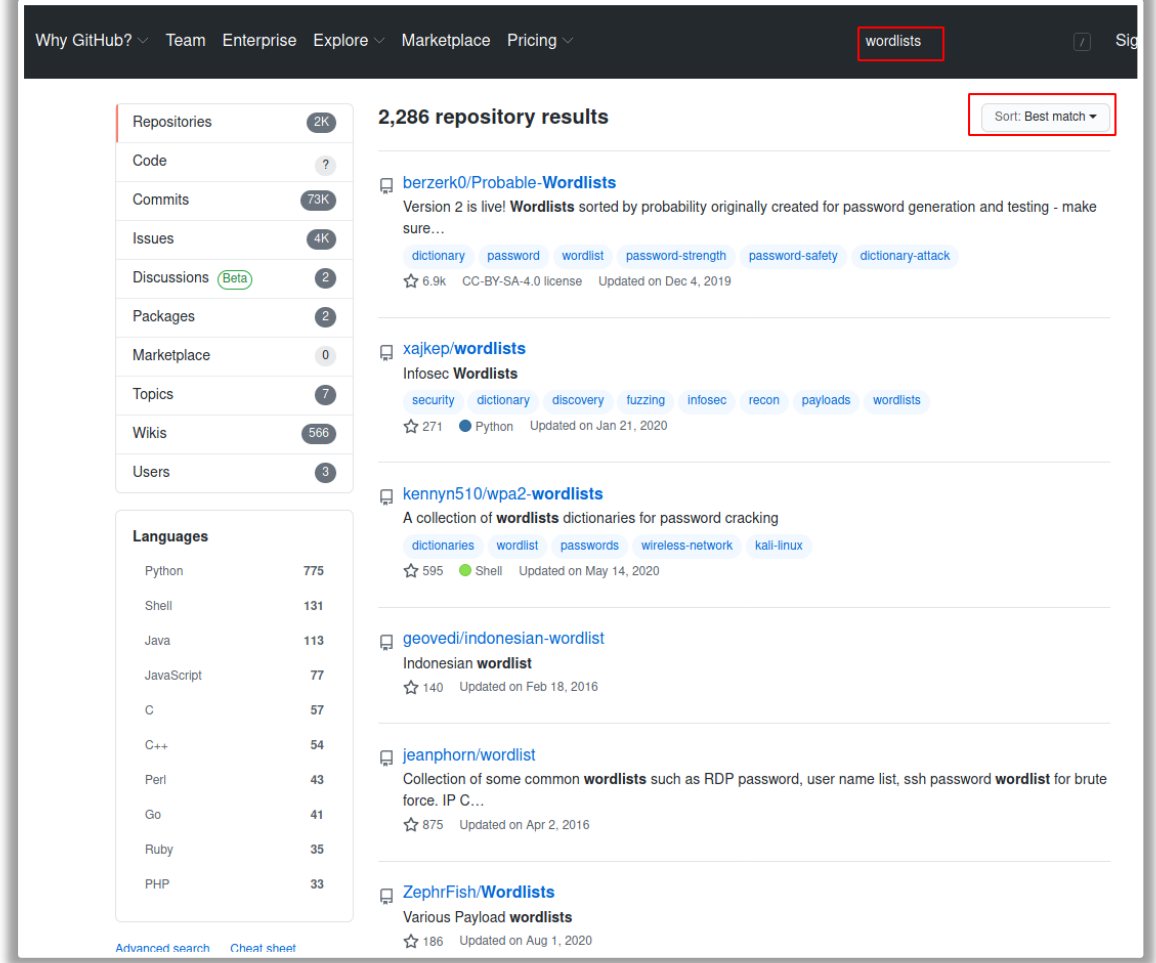

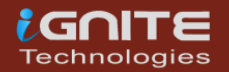

#### <span id="page-9-0"></span>**Seclists**

Seclists are a collection of multiple types of wordlists that can be used during Penetration Testing or Vulnerability Assessment, all collected in one place. These wordlists can contain usernames, passwords, URLs, sensitive data patterns, fuzzing payloads, web shells, etc. To install on Kali Linux, we will use the apt command followed by the Seclists as shown in the image below.

 **GitHub: [Seclists](https://github.com/danielmiessler/SecLists)**

```
gzip -d /usr/share/wordlists/rockyou.txt.gzi)-[∼]
    apt install seclists
Reading package lists ... Done
Building dependency tree... Done
Reading state information ... Done
The following packages were automatically installed and are no
  galera-3 libcapstone3 libconfig-inifiles-perl libcrypto++6
  libpython3.8-dev libpython3.8-minimal libpython3.8-stdlib l
  python3-atomicwrites python3.8 python3.8-dev python3.8-minin
  xfce4-statusnotifier-plugin xfce4-weather-plugin
Use 'apt autoremove' to remove them.
The following NEW packages will be installed:
```
The installation will create a directory by the name of Seclists inside the /usr/share location. Going through we can see the different categories of wordlists such as Discovery, Fuzzing, IOCs, Misc, Passwords, Pattern Matching, Payloads, Usernames, and Web-Shells.

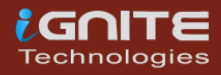

```
kalli)-[~]
  a cd <u>/usr/share/seclists</u>.
   -(root kali)-[/usr/share/seclists]
  \overline{\bullet} ls \overline{\bullet} la
total 56
drwxr-xr-x 11 root root 4096 Mar 17 14:07.
drwxr-xr-x 352 root root 12288 Mar 17 14:06 ..
drwxr-xr-x 9 root root 4096 Mar 17 14:06 Discovery
drwxr-xr-x 9 root root 4096 Mar 17 14:00 Discovery<br>drwxr-xr-x 8 root root 4096 Mar 17 14:07 Fuzzing<br>drwxr-xr-x 2 root root 4096 Mar 17 14:07 IOCs<br>drwxr-xr-x 5 root root 4096 Mar 17 14:07 Miscellaneous<br>drwxr-xr-x 12 root ro
drwxr-xr-x 3 root root 4096 Mar 17 14:07 Pattern-Matching
drwxr-xr-x 9 root root 4096 Mar 17 14:07 Payloads
-rw-r--r-- 1 root root 1953 Feb 11 16:59 README.md
drwxr-xr-x 4 root root 4096 Mar 17 14:07 Usernames
drwxr-xr-x 9 root root 4096 Mar 17 14:07 Web-Shells
        ti kali)-[/usr/share/seclists]
 <mark>f</mark> cd <u>Passwords</u>.
     — (1001 R.C.)<br>—<mark>#</mark> tree
   - 2020-200_most_used_passwords.txt
    BiblePass
        - BiblePass_part01.txt
        - BiblePass_part02.txt
        - BiblePass_part03.txt
        - BiblePass_part04.txt
        - BiblePass_part05.txt
        - BiblePass_part06.txt
        - BiblePass_part07.txt
        - BiblePass_part08.txt
        - BiblePass_part09.txt
         BiblePass_part10.txt
        - BiblePass_part11.txt
        - BiblePass_part12.txt
        - BiblePass_part13.txt
        - BiblePass_part14.txt
        - BiblePass_part15.txt
        - BiblePass_part16.txt
        - BiblePass_part17.txt
    bt4-password.txt
    cirt-default-passwords.txt
    clarkson-university-82.txt
     Common-Credentials
         100k-most-used-passwords-NCSC.txt
        - 10k-most-common.txt
        - 10-million-password-list-top-1000000.txt
         10-million-password-list-top-100000.txt
       - 10-million-password-list-top-10000.txt
         10-million-password-list-top-1000.txt
         10-million-password-list-top-100.txt
         10-million-password-list-top-500.txt
         500-worst-passwords.txt
         best1050.txt
```
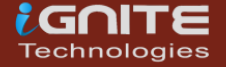

#### <span id="page-11-0"></span>**Assetnode Wordlists**

The Assetnode Wordlist releases a specially curated wordlist for a whole wide range of areas such as the subdomain discovery or special artifacts discovery. The best part is that it gets updated on the 28th of Each month as per their website. This is the next best thing that was released ever since the Seclists. To download all wordlists at once anybody can use the following wget command.

 **Website: [Assetnote Wordlists](https://wordlists.assetnote.io/)**

```
wget -r --no-parent -R "index.html*" https://wordlists-
cdn.assetnote.io/ -nH
```
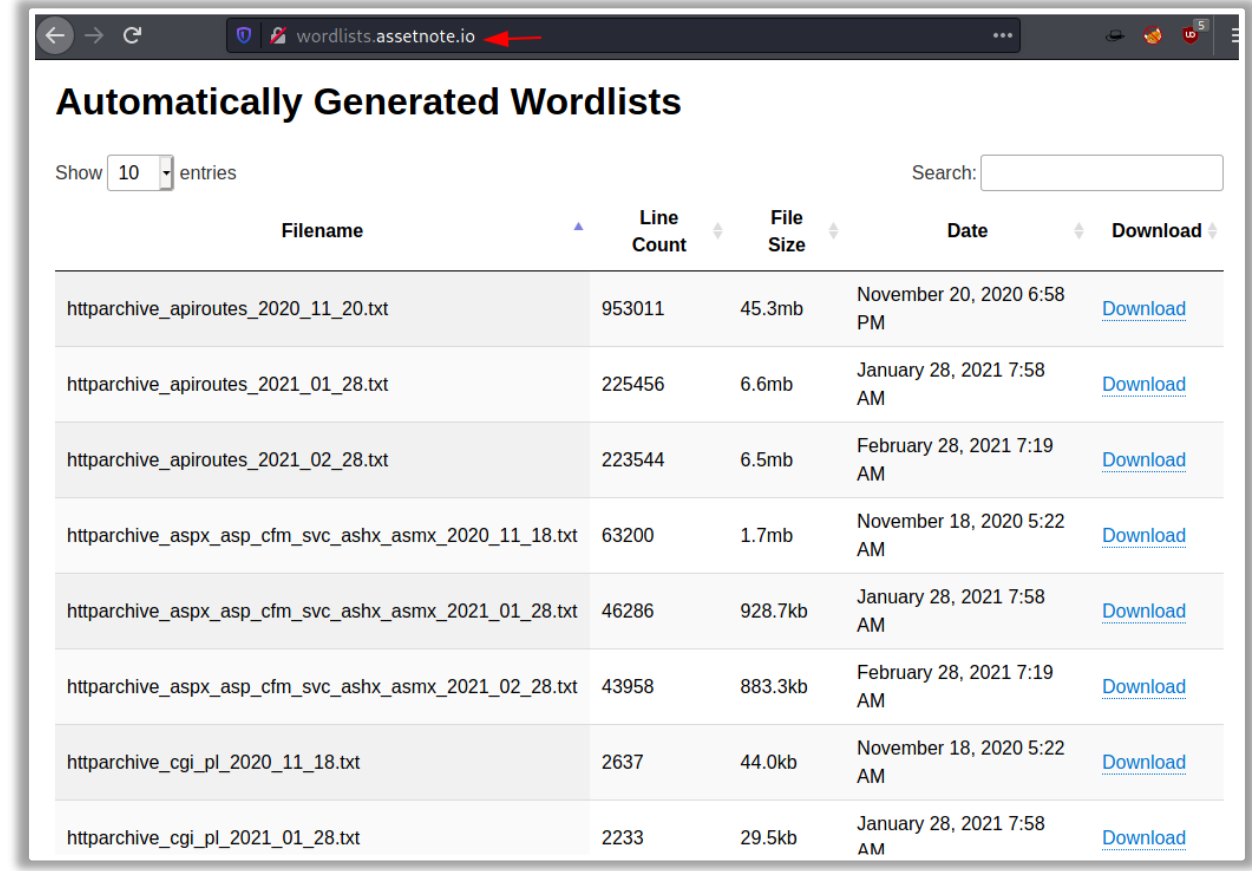

#### <span id="page-11-1"></span>**Packetstorm Wordlists**

Packet Storm Security is an information security website that offers current and historical computer security tools, exploits, and security advisories. It is operated by a group of security enthusiasts that publish new security information and offer tools for educational and testing purposes. But much to our surprise, it also publishes wordlists. Any user that has crafter some specified wordlist can submit their wordlist on their website. So, if you are looking for a unique wordlist be sure to check it out.

 **Link: [Pack Strom Security Wordlists](https://packetstormsecurity.com/crackers/wordlists)**

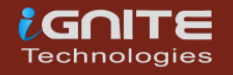

#### **Page|13**

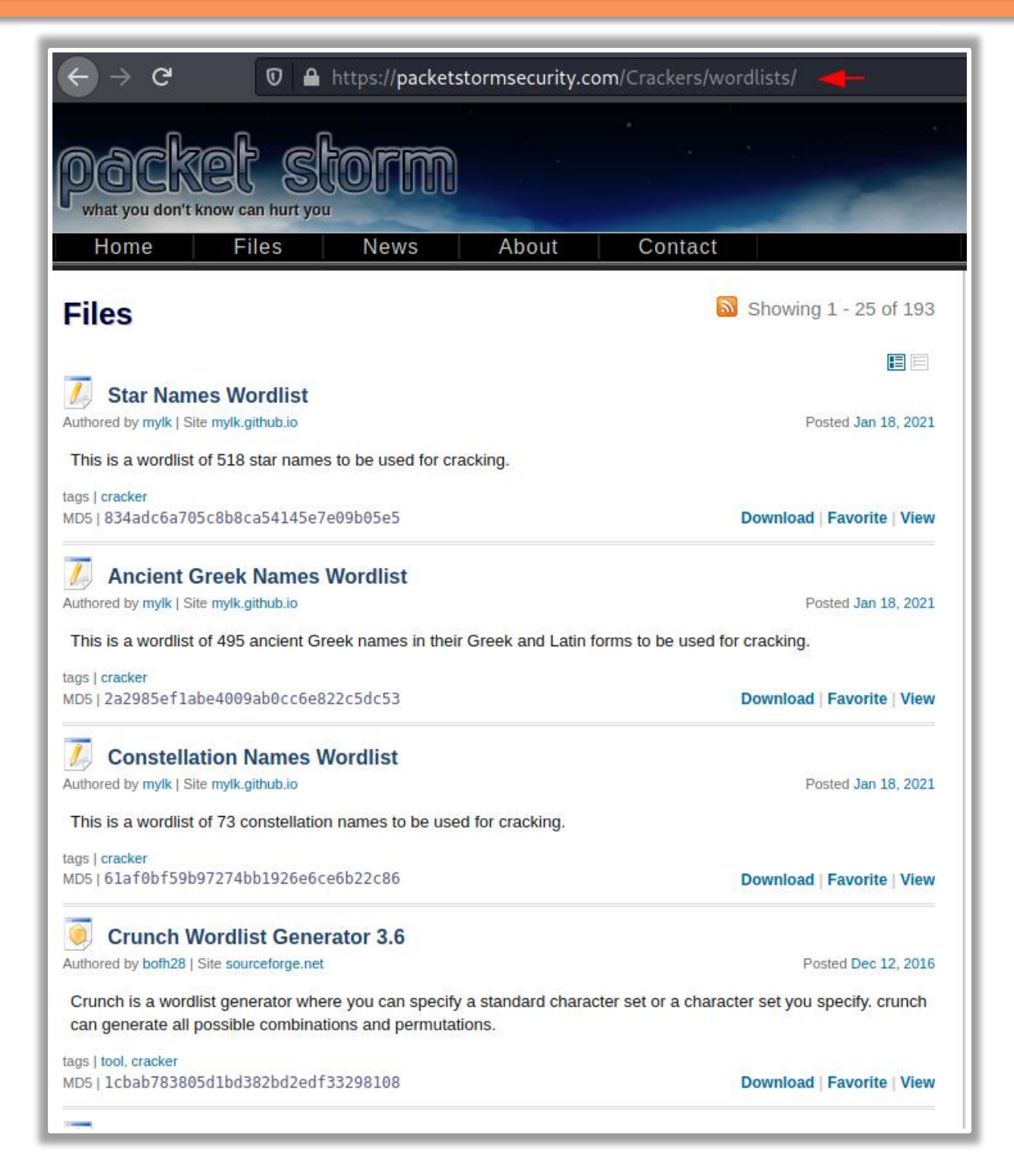

# <span id="page-12-0"></span>**Cleaning Wordlists**

Till now we saw multiple wordlists that contain thousands and thousands of entries inside them. Now during penetration testing on your vulnerable server or any CTF, it is possibly fine as they are designed to handle this kind of bruteforce but when we come to the real-life scenario things get a little complicated. As in real life, no development team or owner is going to permit you to perform a thousand after thousand wordlist bruteforce. This can hamper its quality of service to other customers. So, we should decrease the wordlist entries. I know it sounds

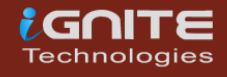

counterproductive but it is not. The wordlists might contain some payloads that might be exceeding 100 characters or even be too specific for them to extract anything directly. Then we do have some payloads that are the way to similar to each other that if we replace any one of them, the result remains the same**.** [Jon Barber](https://twitter.com/BonJarber) created a script that can remove noisy charters such as ! ( , %. Furthermore, tidy the wordlist so that it can be more effective.

#### **GitHub: [CleanWordlist.sh](https://github.com/BonJarber/SecUtils/tree/master/clean_wordlist)**

**./clean\_wordlists.sh HTML5sec-Injections-Jhaddix.txt**

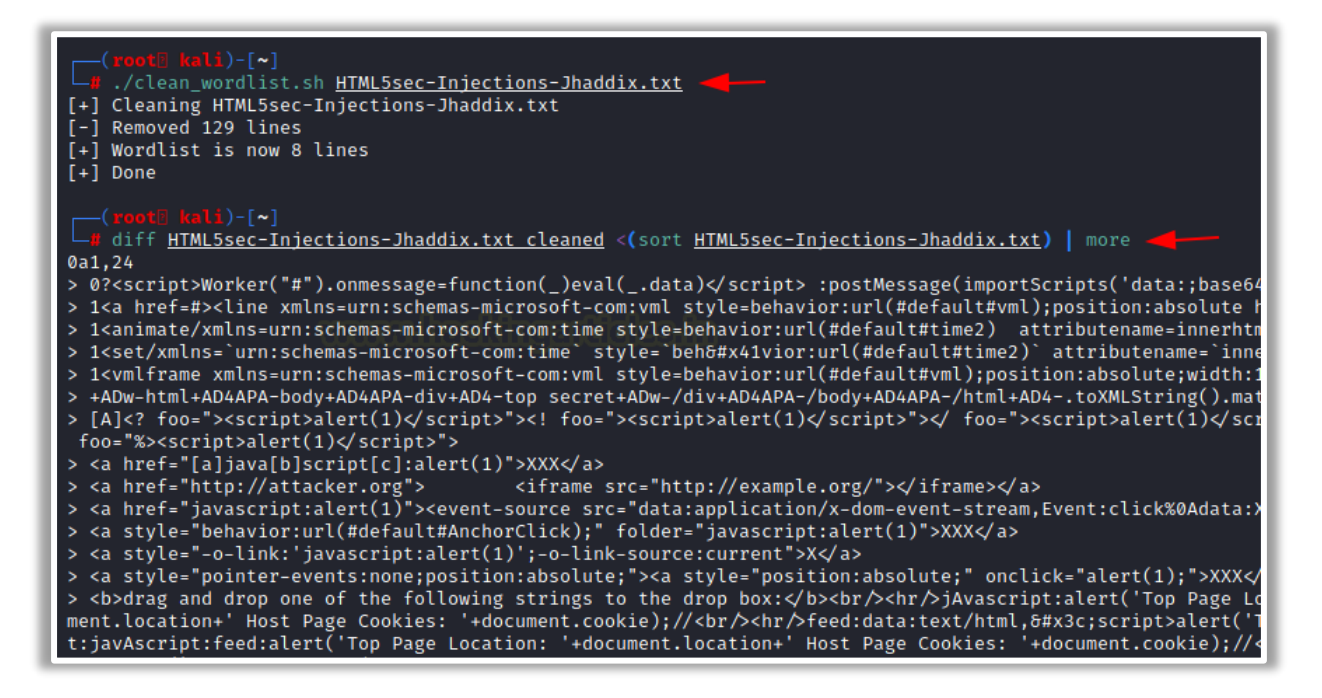

We can check the lines that were removed from the HTML5 Injection wordlist using the diff command as shown in the image above.

**diff HTML5sec-Injections-Jhaddix.txt\_cleaned < (sort HTML5sec-Injections-Jhaddix.txt) | more**

# <span id="page-13-0"></span>**Crafting Wordlists**

<span id="page-13-1"></span>**Cewl**

CeWL is a Ruby application that spiders a given URL to a specified depth, optionally following external links, and returns a list of words that can then be used for password crackers such as John the Ripper. CeWL also has an associated command-line app, FAB (Files Already Bagged) which uses the same metadata extraction techniques to create author/creator lists from already downloaded. Here we are running CeWL against the tart URL and saving the output into a wordlist by the name of dict.txt.

**GitHub: CeWL – [Custom Word List generator](https://github.com/digininja/CeWL)**

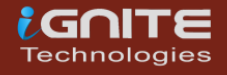

#### **Learn More: [Comprehensive Guide on CeWL](https://www.hackingarticles.in/comprehensive-guide-on-cewl-tool/) Tool**

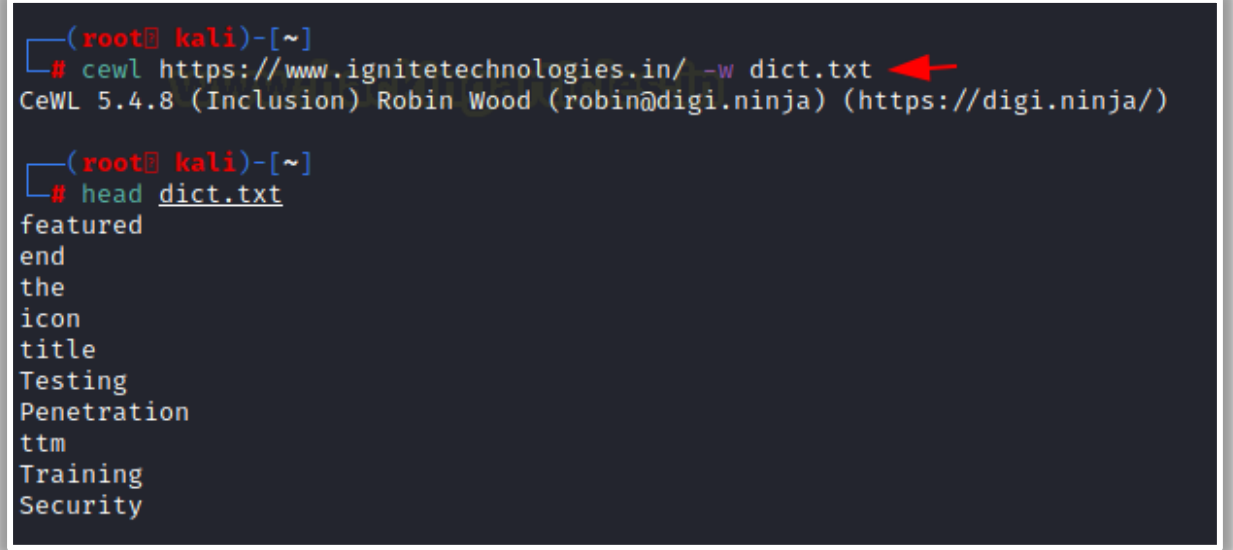

#### <span id="page-14-0"></span>**Crafting Wordlist: Crunch**

Crunch is a wordlist generator where you can specify a standard character set or a character set you specify. crunch can generate all possible combinations and permutations. Here, we used crunch to craft a wordlist with a minimum of 2 and a maximum of 3 characters and writing the output inside a wordlist by the name of dict.txt.

**Learn More: [Comprehensive Guide on Crunch Tool](https://www.hackingarticles.in/comprehensive-guide-on-crunch-tool/)**

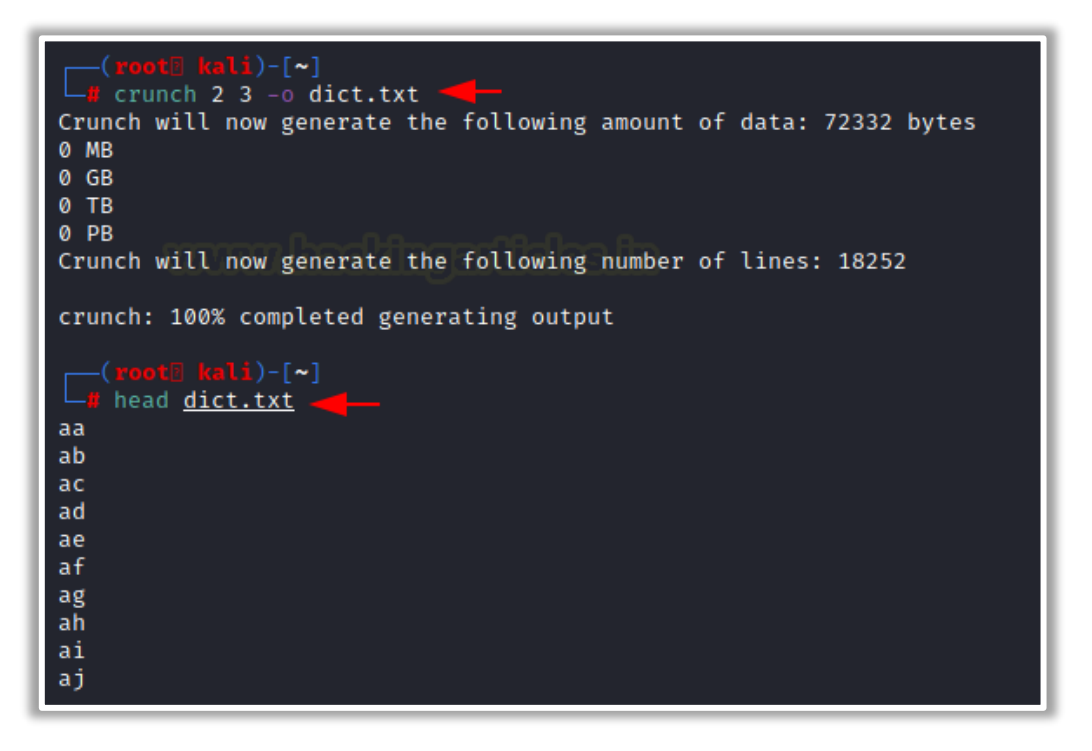

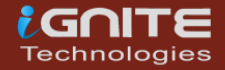

### <span id="page-15-0"></span>**Crafting Wordlists: Cupp**

A weak password might be very short or only use alphanumeric characters, making decryption simple. A weak password can also be easily guessed by someone profiling the user, such as a birthday, nickname, address, name of a pet or relative, or a common word such as God, love, money, or password. This is where Cupp comes into use as it can be used in situations like legal penetration tests or forensic crime investigations. Here, we are creating a wordlist that is specific for a person named Raj. We enter the details and upon submission, we have a wordlist that is generated especially for this user.

#### **GitHub: CUPP – [Common User Passwords Profiler](https://github.com/Mebus/cupp)**

#### **Learn More: [Comprehensive Guide on Cupp–](https://www.hackingarticles.in/comprehensive-guide-on-cupp-a-wordlist-generating-tool/) A wordlist Generating Tool**

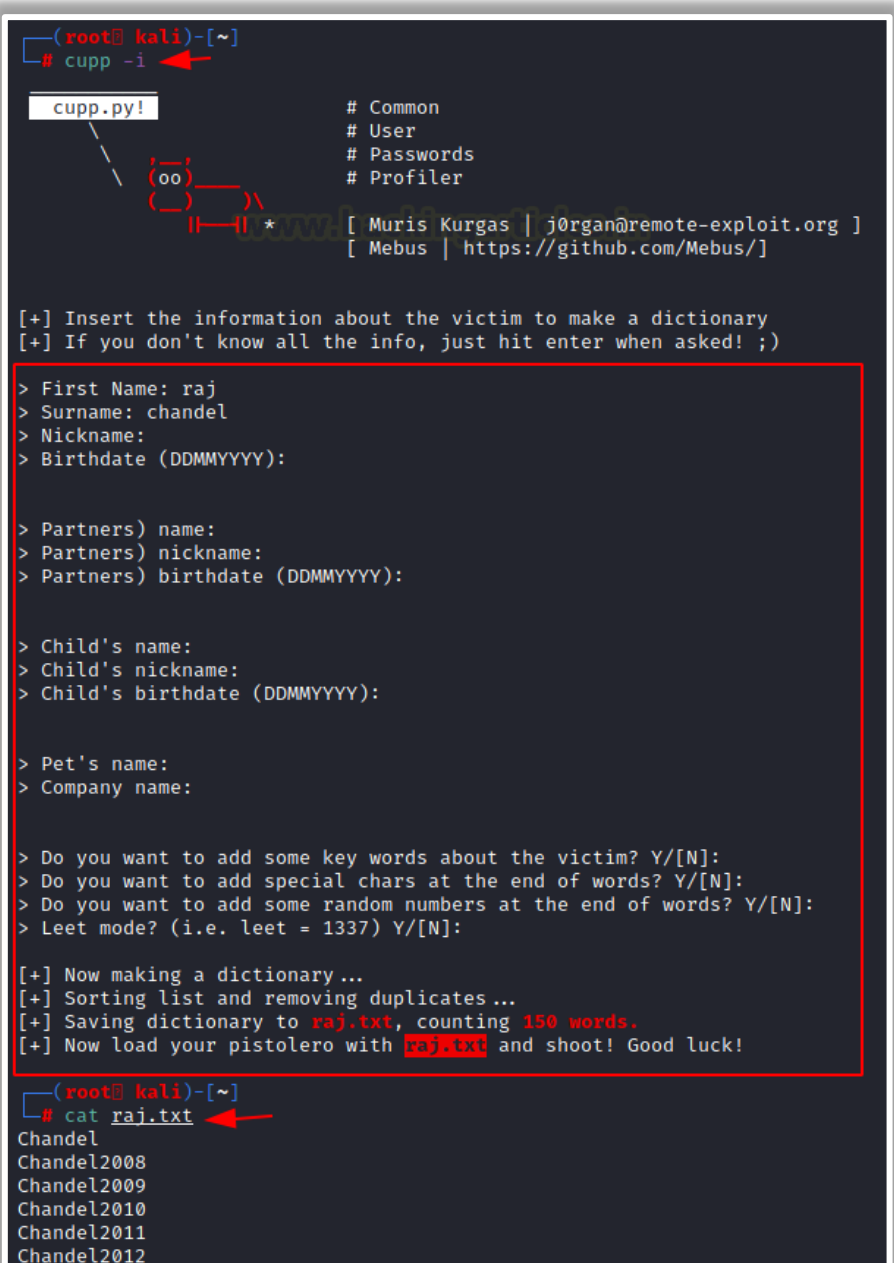

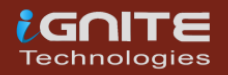

#### <span id="page-16-0"></span>**Crafting Wordlists: Pydictor**

Pydictor is one of those tools that both novices and pro can appreciate. It is a dictionarybuilding tool that is great to have in your arsenal when dealing with password strength tests. The tool offers a plethora of features that can be used to create that perfect dictionary for pretty much any kind of testing situation. Here, we defined the base and length as 5 and then create a wordlist. The wordlist contains the numeric up to 5 digits.

#### **GitHub: [pydictor](https://github.com/LandGrey/pydictor)**

**Learn More: [Comprehensive Guide on Pydictor –](https://www.hackingarticles.in/comprehensive-guide-on-pydictor-a-wordlist-generating-tool/) A wordlist Generating Tool**

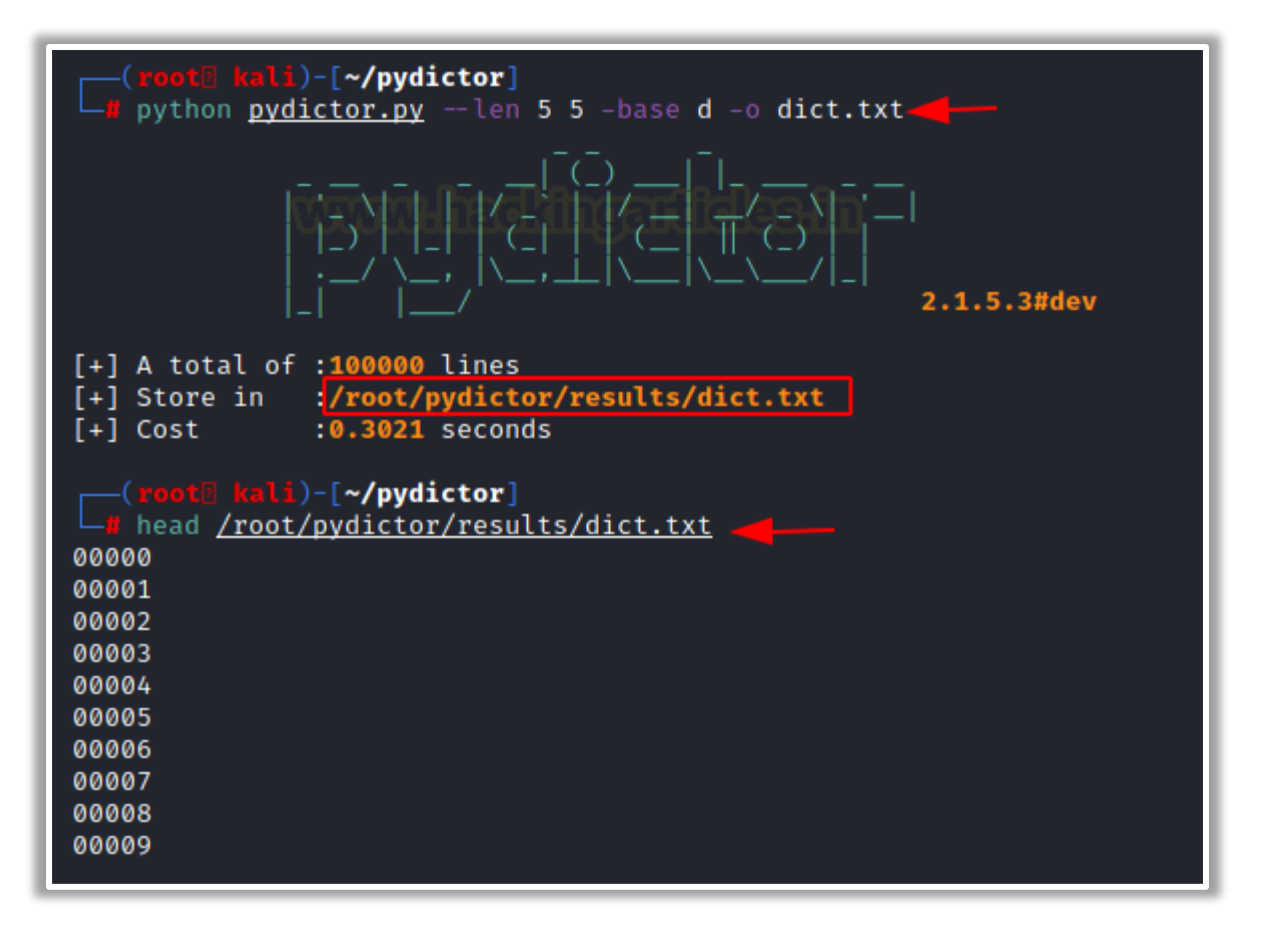

#### <span id="page-16-1"></span>**Crafting Wordlists: Bopscrk**

Bopscrk (Before Outset PaSsword CRacKing) is a tool to generate smart and powerful wordlists for targeted attacks. It is part of Black Arch Linux for as long as we can remember. It introduces personal information related to the target and combines every word and transforms it into possible passwords. It also contains a lyric pass module which allows it to search lyrics related to the favourite artist of the target and then include them into the wordlists.

#### **GitHub: [Bopscrk](https://github.com/R3nt0n/bopscrk)**

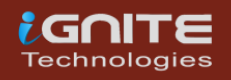

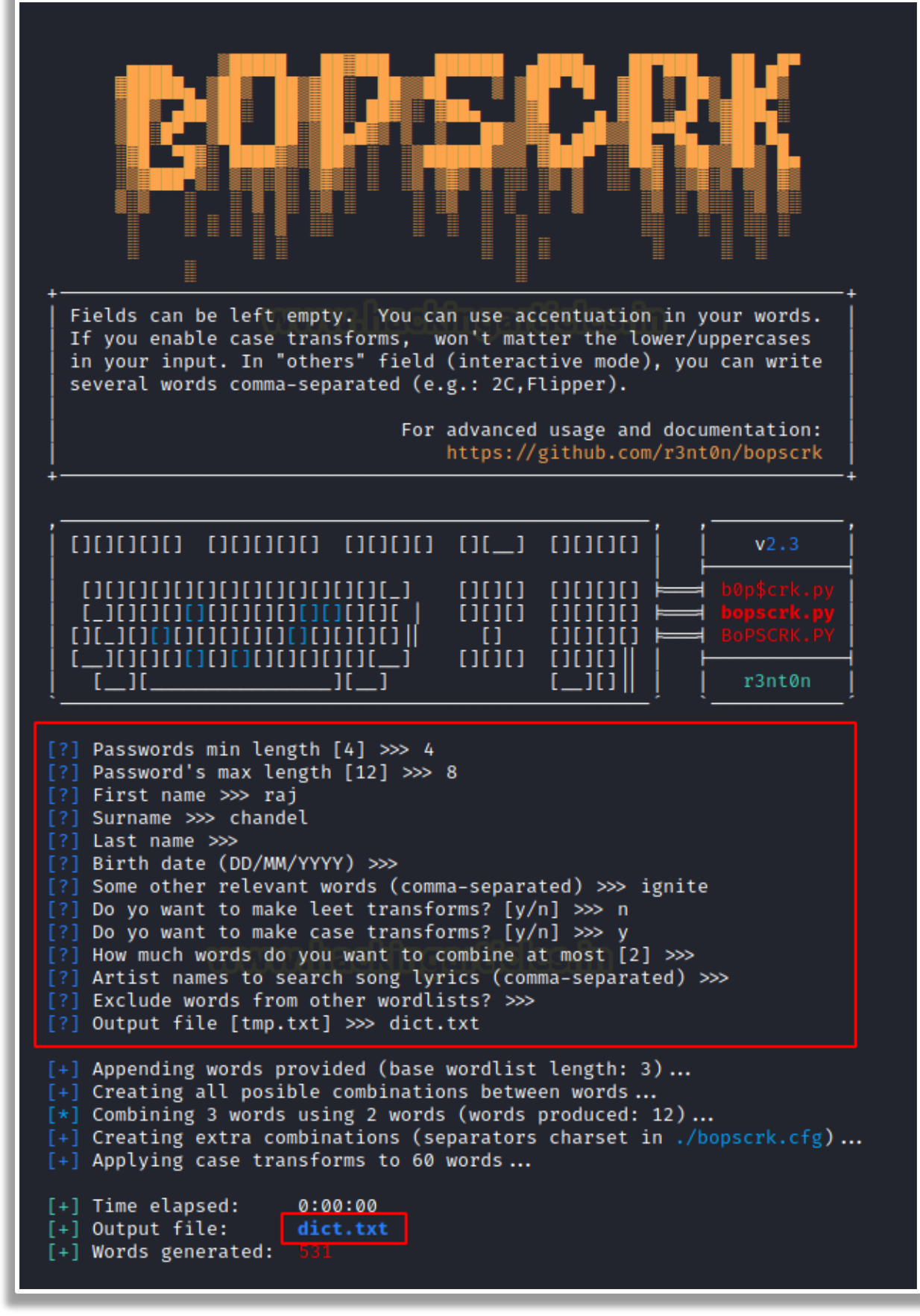

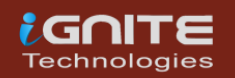

Here, we can see that the wordlist that was crafter from the details that were provided by us is neat and crafter with a high chance to be the actual password of the Raj user.

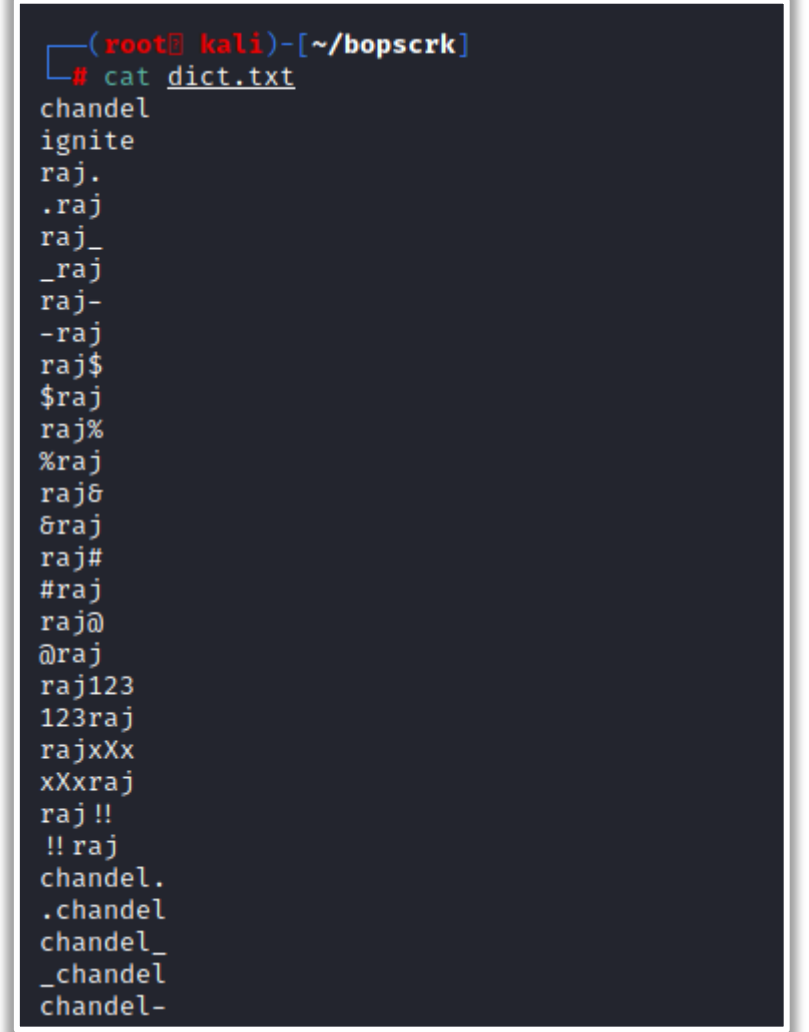

#### <span id="page-18-0"></span>**Crafting Wordlists: BEWGor**

For starters, let's begin with the pronunciation. It is pronounced as Booger. I know not easy to wrap your head around it. BEWGor is designed to help with ensuring password security. It is a Python script that prompts the user for biographical data about a person, referred to as the Subject. This data is then used to create likely passwords for that Subject. BEWGor is heavily based on Cupp but they are different in some ways as It presents vastly Increased Information Detail on Main Subject, it includes support for an arbitrary number of family members and pets, Users can use permutations to generate possible passwords. Also, BEWGor can generate huge numbers of passwords, create Upper/Lower/Reverse variations of inputted values, save raw inputted values to a Terms file before variations are generated, set upper and lower limits on output line length, and check that an inputted Birthday is valid. Birthdays must not be the future, a false leap day, June 32nd, etc.

**GitHub: BEWGor – [Bull's Eye Wordlist Generator](https://github.com/berzerk0/BEWGor)**

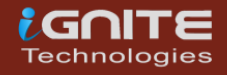

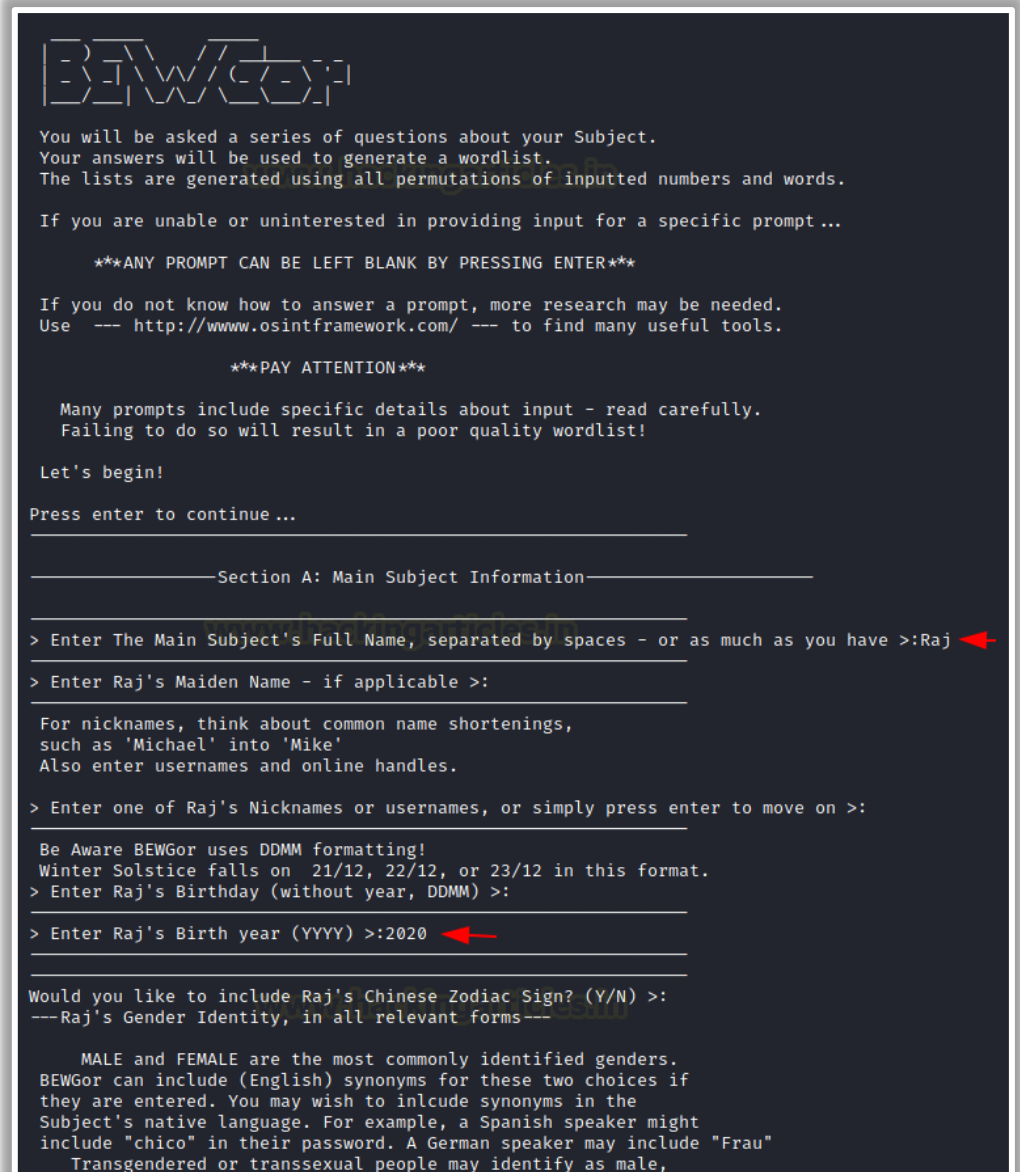

After working for a while, we see that we have a refined wordlist for the user Raj. It can now be used to bruteforce the credentials of Raj.

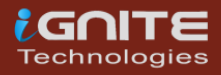

ı

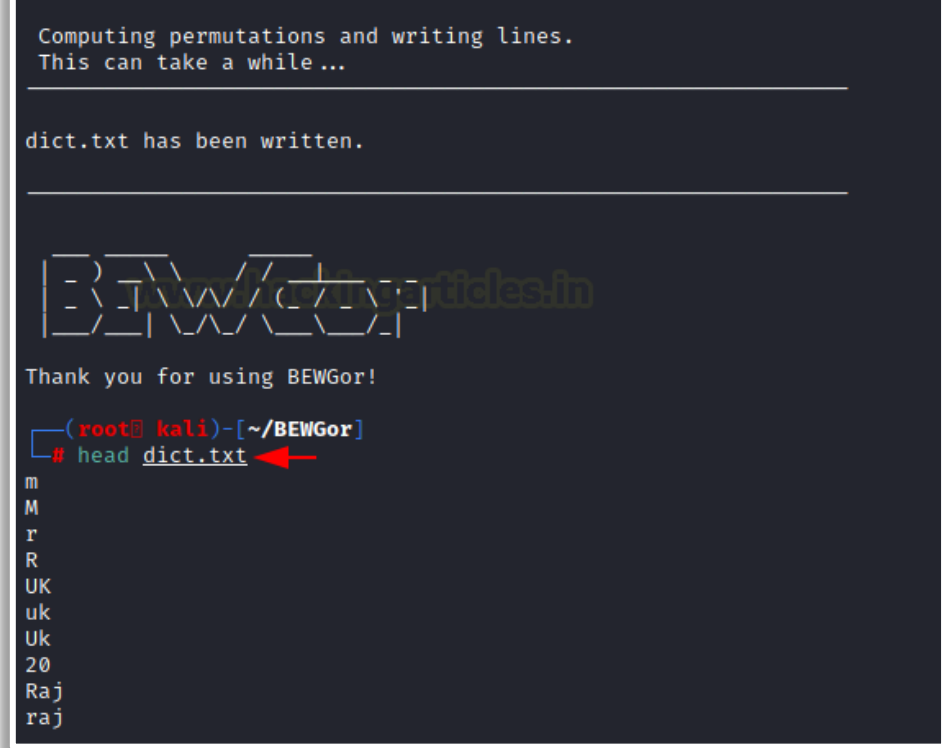

#### <span id="page-20-0"></span>**Merging Wordlists: DyMerge**

A simple, yet powerful tool – written purely in python – takes given wordlists and merges them into one dynamic dictionary that can then be used as ammunition for a successful dictionarybased (or bruteforce) attack.

#### **GitHub: DyMerge – [Dynamic Dictionary Merger](https://github.com/k4m4/dymerge)**

#### **Learn More: [Comprehensive Guide on Dymerge](https://www.hackingarticles.in/comprehensive-guide-on-the-dymerge/)**

Here, we have two wordlists: 1.txt and 2.txt. Both containing 5 entries each. We will use DyMerge to combine both wordlists.

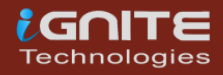

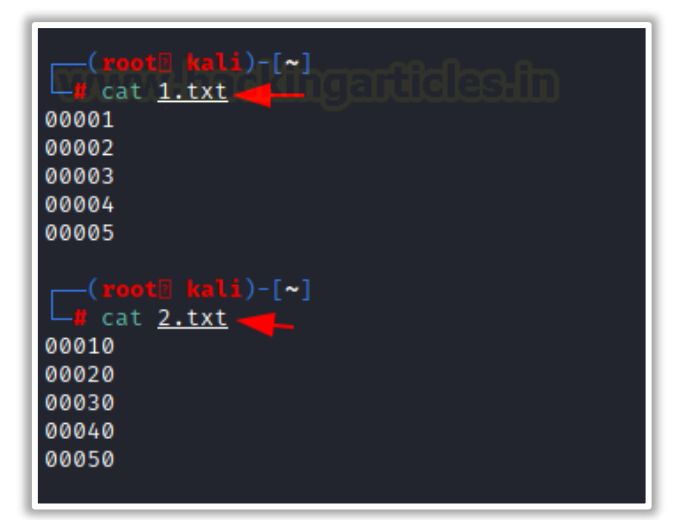

Running DyMerge, we provide result.txt as the wordlist to be created by merging 1.txt and 2.txt. This can be observed that the result.txt has 10 entries from both of the wordlists.

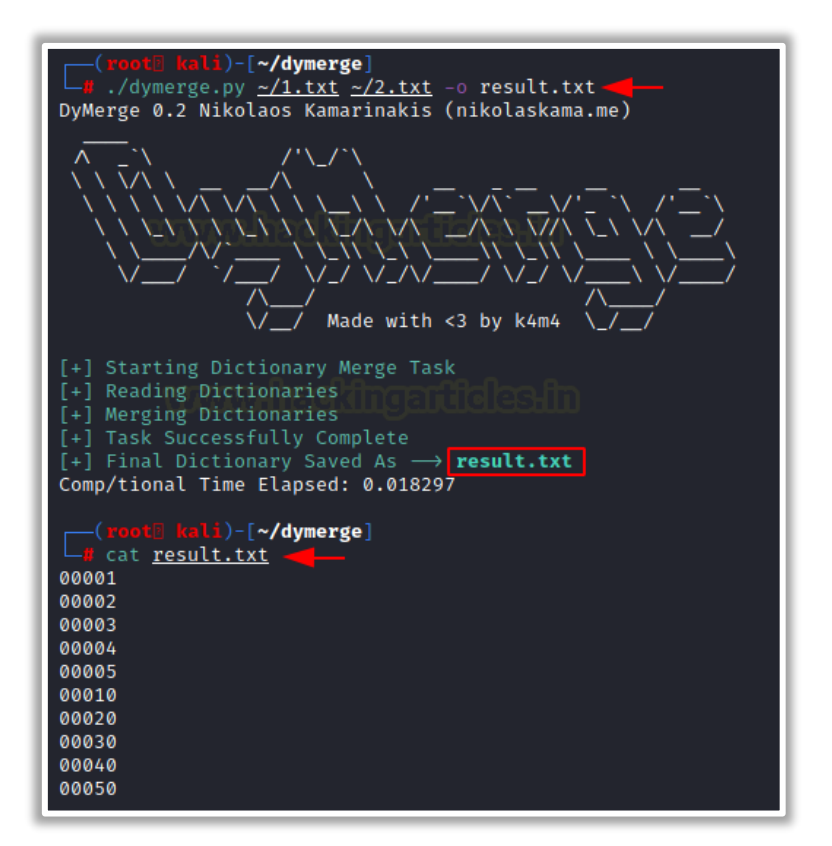

#### <span id="page-21-0"></span>**Crafting Wordlists: Mentalist**

It is a GUI tool for crafting custom wordlists. It uses common human paradigms for creating password-based wordlists. It can craft the full wordlist with passwords but it can also create rules compatible to be cracked with Hashcat and John the Ripper.

It generates by joining nodes which in turn take a shape of a chain. The initial node in the chain is called the Base Words node. Each base word is then passed to the next node in the chain as

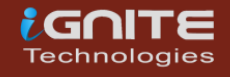

it is processed. That's how the words get modified throughout the wordlists. After working on the chain, it finally writes the result of the chain into the file specified or converts it into the rules as per the user request.

#### <span id="page-22-0"></span>**Hashcat/John Rules**

For offline cracking, there are times where the full wordlist is too large to output as a whole. In this case, it makes sense to output to rules so that Hashcat or John can programmatically generate the full wordlist. Download the release from GitHub.

#### **GitHub: [Mentalist](https://github.com/sc0tfree/mentalist/releases/tag/v1.0)**

We are using Windows OS here to demonstrate the ability of Mentalist. We have chosen the English Dictionary as the Base Words. It calculates that 235,886 possible keywords can be manipulated into the passwords by taking English dictionaries as a base. Then we provide some additional options such as Case and if we want to substitute entries and If we want to add Special Character after each entry.

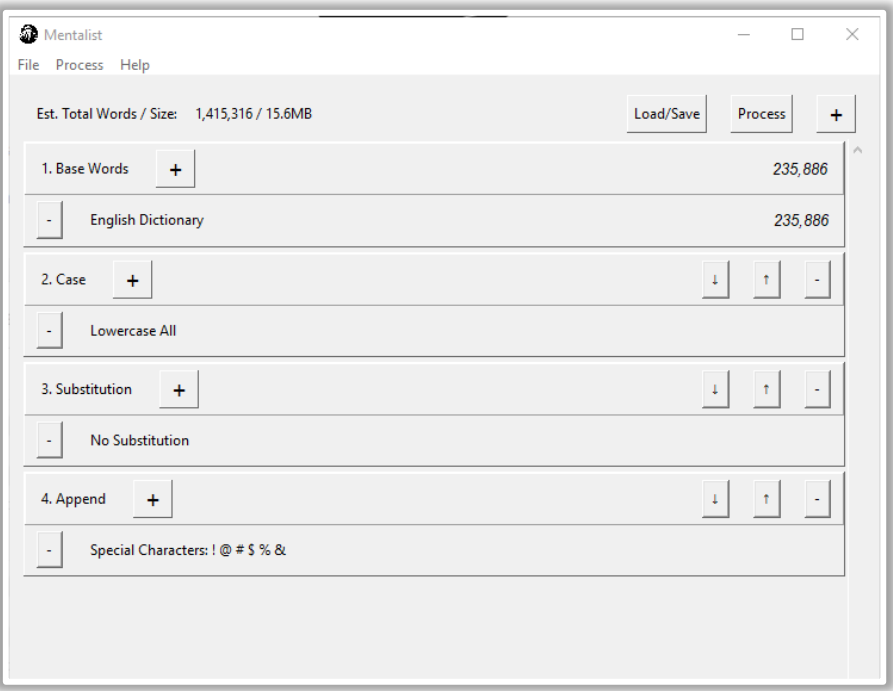

After running for a while, it has crafted a text file by the name of dict.txt. It contains all the passwords that were possible to craft as per our requirements.

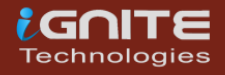

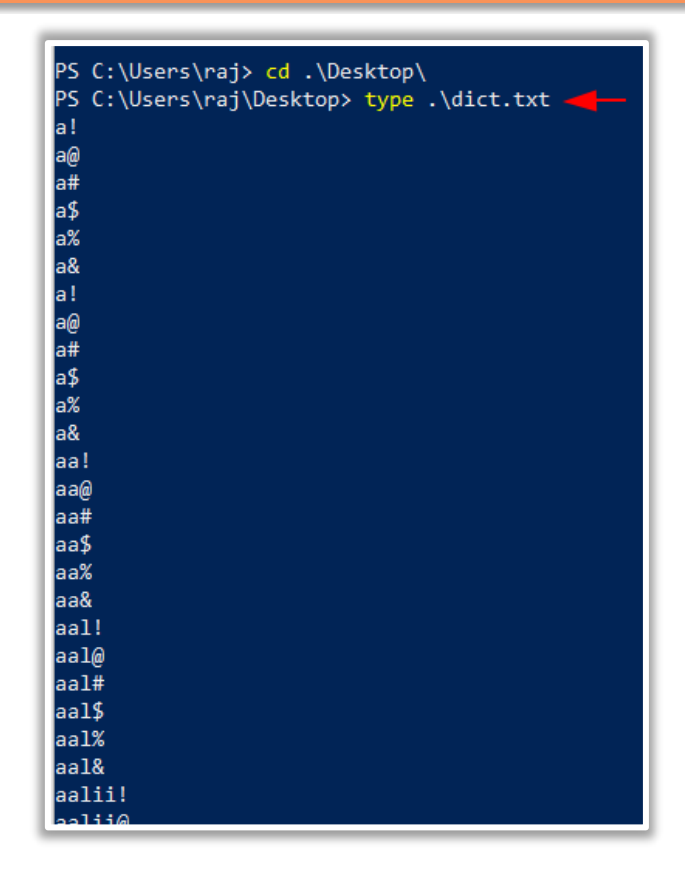

# <span id="page-23-0"></span>**Conclusion**

The point that we are trying to convey through this article is that wordlist is one of the most important assets a penetration tester can have. There are multiple resources to get a wordlist and multiple tools to craft a wordlist of your own. We wanted this article to serve as your go-to guide whenever you are trying to learn or use a wordlist or any of the tools to craft a wordlist.

# <span id="page-23-1"></span>**References**

• <https://www.hackingarticles.in/wordlists-for-pentester/>

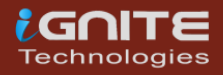

# **About Us**

#### *"Simple training makes Deep Learning"*

<span id="page-24-0"></span>"IGNITE" is a worldwide name in the IT field. As we provide high-quality cybersecurity training and consulting services that fulfil students, government and corporate requirements.

We are working towards the vision to "Develop India as a Cyber Secured Country". With an outreach to over eighty thousand students and over a thousand major colleges, Ignite Technologies stood out to be a trusted brand in the Education and Information Security structure.

We provide training and education in the field of Ethical Hacking & Information Security to the students of schools and colleges along with the corporate world. The training can be provided at the client's location or even at Ignite's Training Center.

We have trained over 10,000 + individuals across the globe, ranging from students to security experts from different fields. Our trainers are acknowledged as Security Researcher by the Top Companies like - Facebook, Google, Microsoft, Adobe, Nokia, Paypal, Blackberry, AT&T and many more. Even the trained students are placed into several top MNC's all around the globe. Over with this, we are having International experience of training more than 400+ individuals.

The two brands, Ignite Technologies & Hacking Articles have been collaboratively working for the past 10+ years with more than 100+ security researchers, who themselves have been recognized by several research paper publishing organizations, The Big 4 companies, Bug Bounty research programs and many more.

Along with all these things, all the major certification organizations recommend Ignite's training for its resources and guidance.

Ignite's research had been a part of several global Institutes and colleges, and even a multitude of research papers shares Ignite's researchers in their reference.

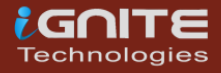

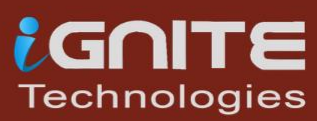

# **What We Offer**

# **Ethical Hacking**

The Ethical Hacking course has been structured in such a way that a technical or a non-technical applicant can easily absorb its features and indulge his/her career in the field of IT security.

# **隔 Bug Bounty 2.0**

A bug bounty program is a pact offered by many websites and web developers by which folks can receive appreciation and reimbursement for reporting bugs, especially those affecting to exploits and vulnerabilities.

Over with this training, an indivisual is thus able to determine and report bugs to the authorized before the general public is aware of them, preventing incidents of widespread abuse.

# **Network Penetration Testing 2.0**

The Network Penetration Testing training will build up the basic as well advance skills of an indivisual with the concept of Network Security & Organizational Infrastructure. Thereby this course will make the indivisual stand out of the crowd within just 45 days.

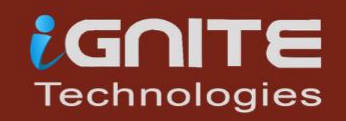

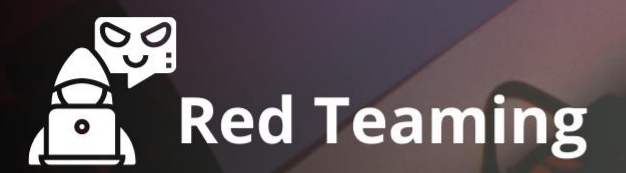

This training will make you think like an "Adversary" with its systematic structure & real Environment Practice that contains more than 75 practicals on Windows Server 2016 & Windows 10. This course is especially designed for the professionals to enhance their Cyber Security Skills

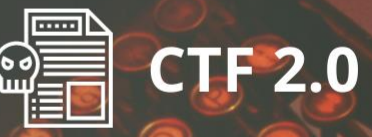

The CTF 2.0 is the latest edition that provides more advance module connecting to real infrastructure organization as well as supporting other students preparing for global certification. This curriculum is very easily designed to allow a fresher or specialist to become familiar with the entire content of the course.

# **Infrastructure Penetration Testing**

This course is designed for Professional and provides an hands-on experience in Vulnerability Assessment Penetration Testing & Secure configuration Testing for Applications Servers, Network Deivces, Container and etc.

# **Digital Forensic**

Digital forensics provides a taster in the understanding of how to conduct investigations in order for business and legal audien ces to correctly gather and analyze digital evidence.